## <span id="page-0-0"></span>**คู่มือผู้ใช้จอแสดงผลแบบแบน Dell™ G2210/G2410**

řtŇůĂďł.şðĹ<sup>-</sup>lčŠĹĐŽő¼ łäFń¾FLŰĐďÓG. [łŀăŢýŰÐŀŞðĹŚę¾Ðćą](file:///C:/data/Monitors/G2x10/th/ug/operate.htm) **łĕŚŰţŠĆĿ−ĚŀřşŐŰĹĐFŰŞ** [¯ŀŽćŞďł](file:///C:/data/Monitors/G2x10/th/ug/appendx.htm)

### **หมายเหตุ ข้อสังเกต และข้อควรระวัง**

- $\mathscr U$  หมายเหตุ: ĚlĂŤŕĞ£ŊŔŰŔꏳŽI-ğŇůûďĂJĚŰŐ¼TŇŰŊŚĹŞŕĦĹ*ă*ġ¼Ű¼ŇŕĹ£ŠŤŰŞ
- ข้อสังเกต: ŠŰęŁð řŦäţšĞňĐĹĿŞFä ĂğŇŰlðřh?«ŠňŰŞLşÍ <del>äź</del>?«Śďáž ĔăŐĹŀăęk−řęŇĂŠŰL·ŔąŚąlġĹĞňĐďhŇ lăĔąŇřąŇůĂĐĆL−Ěŀ
- <u>⁄ ใ</u>\ ข้อควรระวัง : ข้อควรระวัง ระบุถึงโอกาสที่อาจเกิดความเสียหายต่อทรัพย์สิน การบาดเจ็บต่อร่างกาย หรือการเสียชีวิต

**ข้อมูลในเอกสารนี อาจเปลี ยนแปลงได้โดยไม่ต้องแจ้งให้ทราบล่วงหน้า © 2009 Dell Inc. สงวนลิขสิทธิ** 

ĚŰŀ·ćąń₣ÞŻŰŀřŞŐŰĹĚŀŞŇŰţ·ůďůŀðľ¾ŰďĂďńİŇŢ¾ť ś¾Ăţ·ůţ¾ŰăĿşĹŞő−ŀ₣řĆŮŞąŀĂąĿłĘ¼źĹĿłĘăðŀł Dell Inc. ś¾Ăř¾**◌็**¾Šŀ¾

Z2000EM**gDia01y01jydf52D50UEGN**): *Dell* SąlśąślU Dell Z0172300DEM30N&2019D Dell Inc. *Microsoft, Windows* Są*l Windows NT Z0172500DEM30N&20N843*f59WSSLD Microsoft Corporation,<br>*Adobe Ž01725001BEM30N&30S* Bold by Stems I

ÚðŇ¥ijŶĨŹŐĨĿĔŀĂŧŽŰŀĠŇŧŎĨŊŖĬŧŖŶĿŞŇĨťŐĨĹŰĿŎŤĿĦĂŁŚĘq¥F∃¼ŸġŇŰĎŞĔĿŖŦĔijŶĘŴĿĿĿĿĿŎĹŰĿŎĿŎŎŦŎŎŎĨĿŎŎĹŢŎŔŎŎĨĿŎŎŖŎĿŎĿŎĿŢĠŢĹĎ

**รุ่น G2210t, G2410t.** 

**กุมภาพันธ์2009 Rev. A02** 

<span id="page-1-0"></span>łąĿstĆĂĿĐĚŞŰŀęłăşĿ−

# **เกี ยวกับจอภาพของคุณ**

**คู่มือผู้ใช้จอแสดงผลแบบแบน Dell™ G2210/G2410**

- **O** ĹőĆlă¼źŢŞląůĹĐ
- Žő¼ęsLFńćąńF L½¥ź
- łäälsőýńŰŞęůdŞŚąlFLdŽdsŽő·
- $\bullet$  ŠŰĹ·ŔąðŻŀřď·lŠĹĐðĹŚę¾Đćą
- Žďl-ęl-lăоŰlŞčąLłŚĹ޾źřčąĂź
- **·** ŚŞďğl-ĐŢŞłł 㺯l ăőĐăĿŀĘŀ

### <span id="page-1-1"></span>**อุปกรณ์ในกล่อง**

ðŬčŠĹĐŽő¼·ŇĹőĆä¼áğŇŮŢĚŰŀčŔŰĹ·ðĹFŀ·äŀĂŀä¾ŰŀŞąůPŞŇŰŠĹŢĔŰŦĕċŎġĹġŒŮĸŖŰĔĄŰĠŔĸáŽăşĞŰċŊS\$ĘĤŸŒŨĹĿŎĿĿĿŎŔŰĸŹŔŢŎ

**Ӥ**҉иншии : ĹőĆă¼źşŀĐýńŰŞĹŀðŕĆŮŞĹőĆä¼źřęǎń· ŚąĹĿdt;ůţ?¼ŰŢĚŰŀčăŰ-ðĹ¯lč Žő¼ęęsĿFńĚăŐĹęŐůĹŠŰ. ŔąsŀĎĹŀŎĿŮdtjűvjEŰŢŞşŀĐĆăľřğĐ

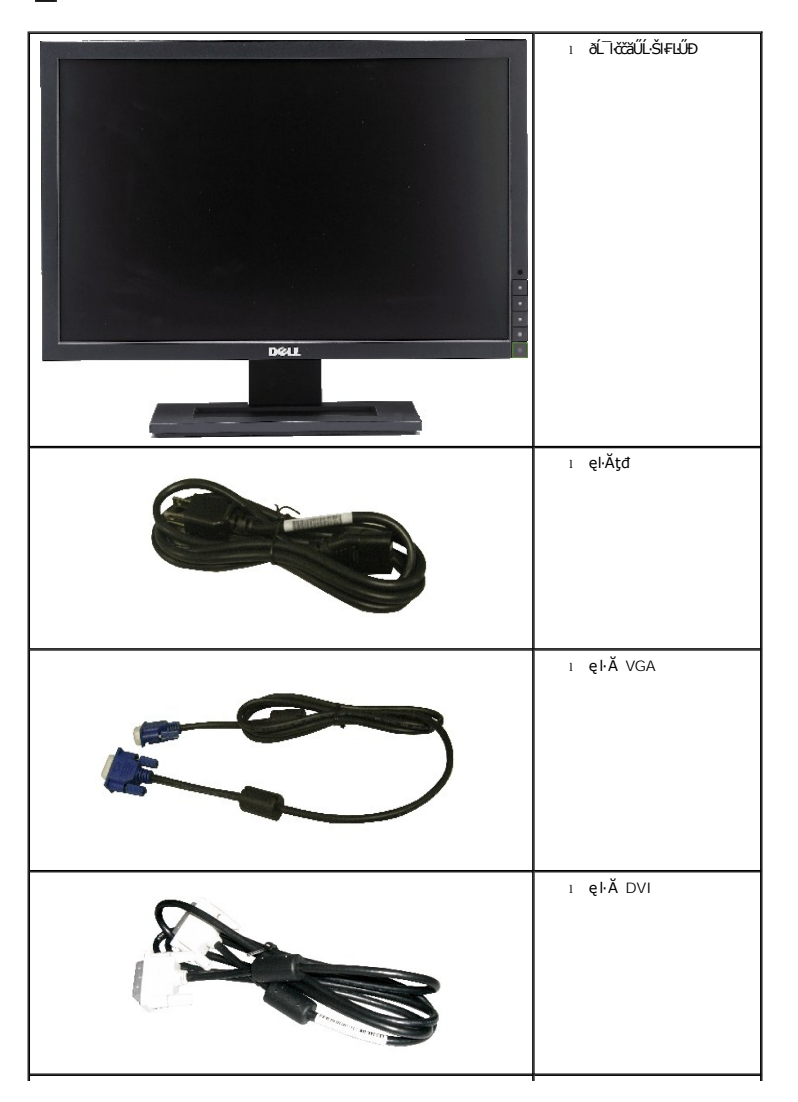

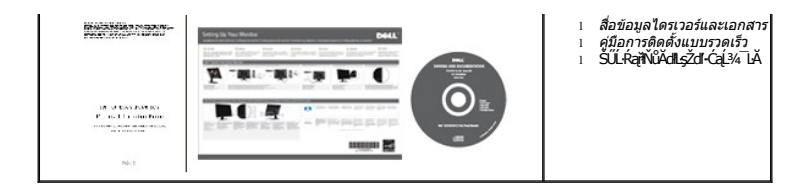

### <span id="page-2-0"></span>**คุณสมบัติผลิตภัณฑ์**

ĚŞŰŀðĹŚę¾Ð湌şşðĹŚşŞ **Dell™ G2210/G2410** ·ŇĚŞŰŀðĹćąňłřĚąď (LCD) ŚşşŚĹŽğŇčř·₣ăńłÞźğŻŀðŀłğăŀŞÞńęř₣Ĺ㟌şşđńąź·şŀÐ (TFT) Śąľţđ LED ·ĹŞńř₣Ĺăź·ŇŽő¼ę·şĿ₣ń₣ůĹţĆŞŇŰ:

- G2210:čŐŰ<del>ŞğŇůďŚę</del>*⁄ADćağ*YÓqłaKääey⁄t¾Ű 22 ŞtŰt'(558.68 ··.) Žďŀ·ąľŕĹŇĂ¾ 1680 x 1050, şdłłłäęs@ŞőŞlłaéGe¾*ĐćeŽûle*ŞréD·ĚŞŰŀðĹ
- G2410:čŐŰŞğŇŮdŚę¾ĐćağŇŮąłłKČäłsýţ₹¼Ű 24 ŞfŰt'(609.70 ··.) Žďŀ·ąľŕĹŇĂ¾ 1920 x 1080, şdłłłĕğeŞśçŞkävőçŽdł·ąľfĹŇĂ¾EŻŮŀŚşşřFŮ·ĚŞŰŀðĹ
- őłĕ䥳dÚðĹŞő-ŀFJĔŰ¼∲¼ŰðŀFZÍŠŠŶĿŊĿŨĔĔŐĹĂŐŞĔźŐĹřŐŰĽŽąŐĹŞġŇðŀŎĔŷĭŶD¥ĞŸŶĿĎ
- Žďŀ·ęŀ·ŀăĞŢŞłŀăĆăĿşŽďŀ·řĹŇĂÐ
- Žďŀ·ęŀ·ŀăĞŚşşčąĿłŚĹ޾źřčąĂź ĞŰŀăľşşŠĹÐŽő¼ęŞĿşęŞőŞ
- łłăĆăĿşŽůŀşŞř·ŞŔğŇůŚę¾ÐşŞĚŞŰŀðĹ (OSD) řőŐŰLłĕFLŰĐŽů ŚąlŀăĆäLşŚFŮĐĚŞŰłðĹğŇŮĐůlĂ
- ęŐŮŔďFźďãźąĘŐŮŘŲãďĞřĐţđąŠŰĹŔą (INF), ţđąčNęŽŔŮęŇTč (ICM), ŚĹččąńřŽýĿŞÞĹďFźGďaź PowerNap ŚąlŕĹęŀăćąńFŪ¼3ź
- Žő¼ę·şĿ₣ńŢŞłŀăĆăľĚĂĿ¾čąĿÐÐŀŞ řčŐůĹŽďŀ·ęĹ¾ŽąŰĹÐłĿş·ŀ₣ă²ŀŞ Energy Star
- ăĹÐăĿşăľşşðĿ¾łŀăğăĿčĂźęńŞ
- řhŮŞřbĹăźyďĚąŐĹĐĹĿðÝáhŰ (śĚ·¾ Energy Smart Plus Śąľ Energy Smart) ÞňůĐýůdĂĆăĿşăľ¼ĿĂdLevŐLŐŁŐBĚSHŐrőszköv vármáDávhov.
- ŚęĐęąLdŚąąt¾ŞI·nt (śĚ·¾ Energy Smart Plus) ÞňůÐĆäṣą?«¥¼LşŽďędŮBĎEĎĘŰLŰLFśŞUFŕŕŐĹĹĨčğVŮ@¥vŐLGŐLŐLŐDÉD
- ĹĿ₣ăŀŽďŀ·₣ůŀÐęŇŚşşţ¾Şŀ·ńłęŔÐ (DCR)
- čąLĐĐIŞęŚF޾źşŀĂ 0.15W řŐŰĹĂŔŮJŞsĚ¾ęąŇĆ^
- Ćăľęńğİń¯ŀčŢŞłŀăĆăľĚĂĿ¾čąĿÐÐŀŞĞňÐ 90%
- FLddĽ¼čąLĐĐIŞŚę¾Đă‰L≸ŽąLĐOIŞğŇŮĹŞŕřFĹ*ăź*łŻłąLĐŢýŰŢŞŚ<sub>\$</sub>ŞŠĹĐřďąðăńĐ
- łĕðĿ¾ĹĿ޾Lş EPEAT Gold
- łŀăą¾łŀăðŻŀğŻŀčĿę¾őčąŀę₣ńł
- ·ŀčăŰĹ·łĿşÞĹđ₣źŚďăź PowerNap(·ŀčăŰĹ·łĿş CD ğŇůŚŞş·ŀčăŰĹ·łĿş·ĹŞńř₣Ĺăź)
- ţăŰęŀăĚŞŔ/₣ľłĿůď
- ţăŰ BFR/CFR/PVC
- ^ĹńĐðłłłiădĿ?4łłäęńŰŞřĆąŐĹĐčąĿĐĐŀŞęŚFŞ?4źşŀĂś?4ĂŢýŰLńŞčőF VGA

### <span id="page-2-1"></span>**การระบุชิ นส่วนและตัวควบคุม**

**มุมมองด้านหน้า**

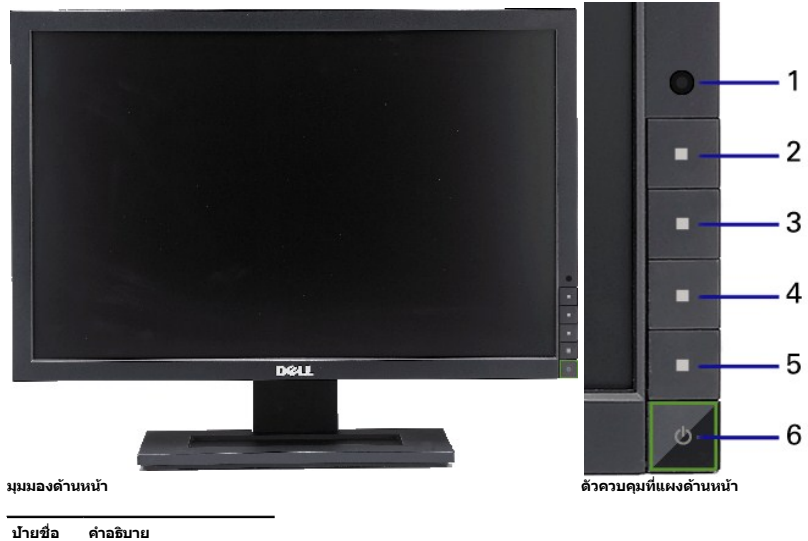

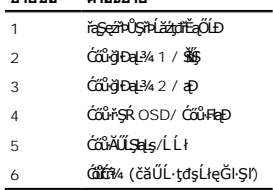

## **มุมมองด้านหลัง**

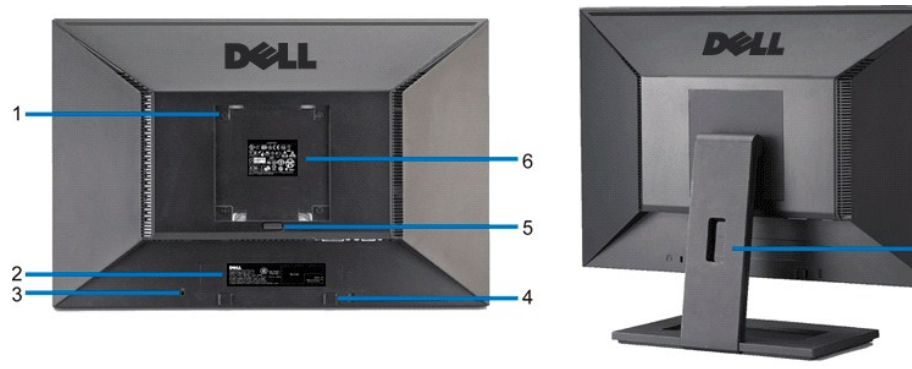

**มุมมองด้านหลัง มุมมองด้านหลังพร้อมขาตั งจอแสดงผล**

 $\overline{7}$ 

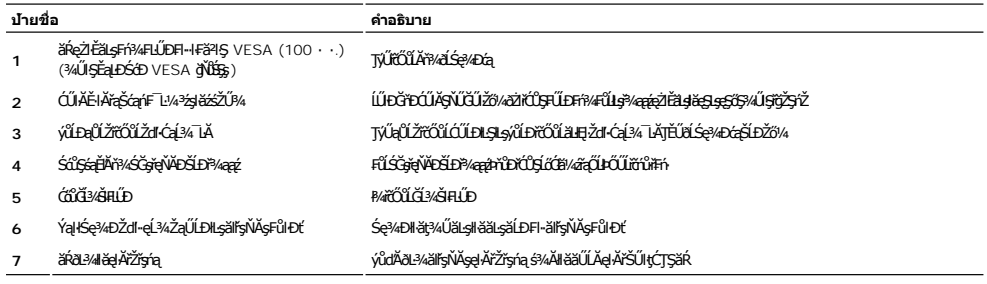

### **มุมมองด้านข้าง**

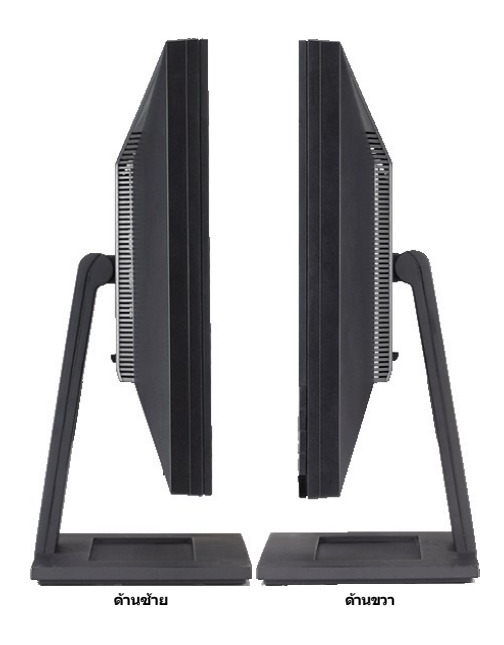

### **มุมมองด้านล่าง**

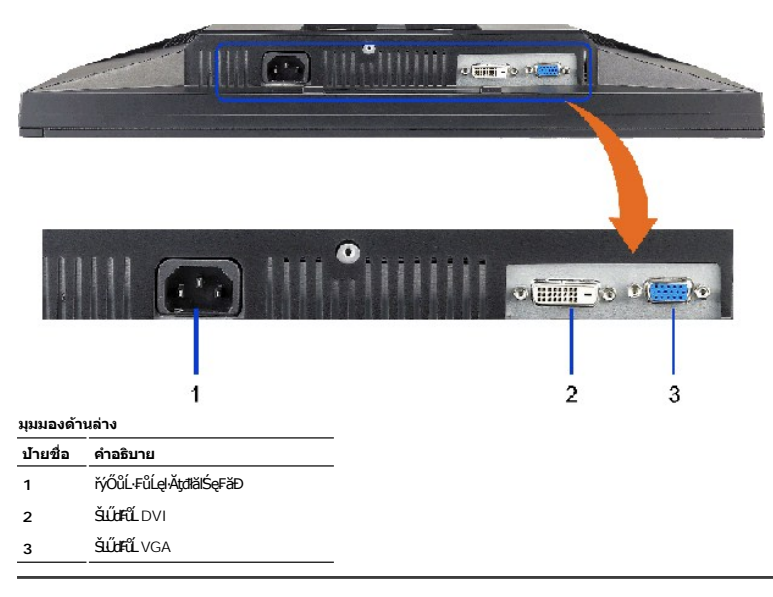

### <span id="page-4-0"></span>**ข้อมูลจําเพาะของจอแสดงผล**

### **ข้อมูลจําเพาะของจอแสดงผลแบบแบน**

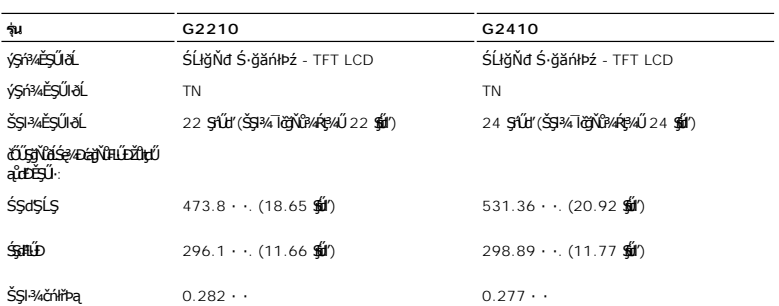

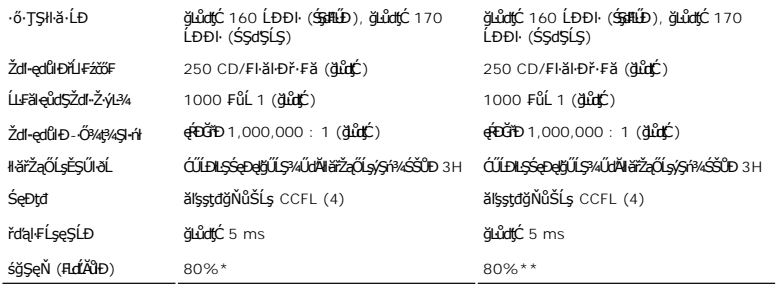

 $\overline{\star}$  śğŞęŇ G2210 (FLOND) LnDðl·l·l·Fă<sup>2</sup>l·Şłŀǎğ¾ęĹş CIE1976 (80%) Sąľ CIE1931 (68%)

 $*$ \* śğŞęŇ G2410 ( $\frac{4\cancel{1}}{1000}$ ) ĹńĐðŀł·ŀFă<sup>2</sup>ŀŞłŀăğ¾ęĹş CIE1976 (80%) Śąľ CIE1931 (68%)

# **ข้อมูลจําเพาะเกี ยวกับความละเอียด**

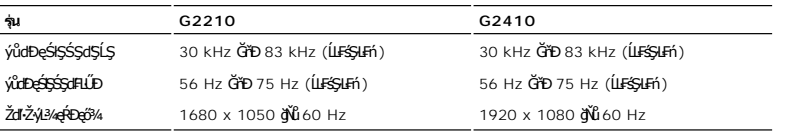

## **โหมดวิดีโอที สนับสนุน**

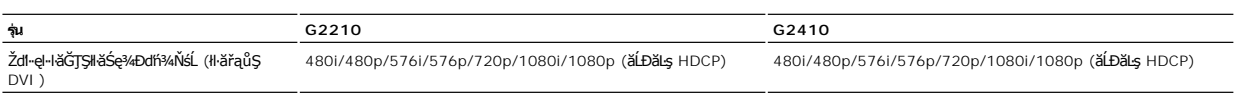

## **โหมดการแสดงผลที ตั งไว้ล่วงหน้า**

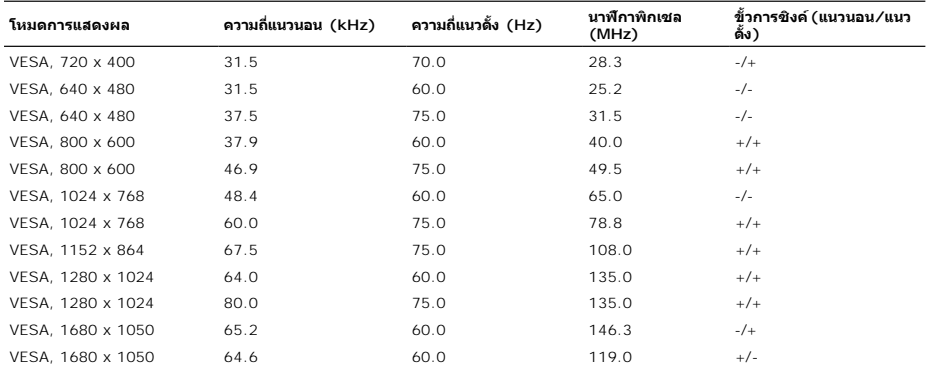

#### **G2210**

| โหมดการแสดงผล | ความถี่แนวนอน (kHz) | ความถี่แนวตั้ง (Hz) | นาฟิกาพิกเชล (MHz) | ขั้วการชิงค์ (แนวนอน ∕แนวตั้ง ) |
|---------------|---------------------|---------------------|--------------------|---------------------------------|
| 720 x 400     | 31.5                | 70.0                | 28.3               | $-$ /+                          |
| 640 x 480     | 31.5                | 60.0                | 25.2               | $-/-$                           |
| 640 x 480     | 37.5                | 75.0                | 31.5               | $-/-$                           |
| 800 x 600     | 37.9                | 60.0                | 40.0               | $+/-$                           |
| 800 x 600     | 46.9                | 75.0                | 49.5               | $+/-$                           |
| 1024 x 768    | 48.4                | 60.0                | 65.0               | $-/-$                           |
| 1024 x 768    | 60.0                | 75.0                | 78.8               | $+/-$                           |
| 1152 x 870    | 67.5                | 75.0                | 108.0              | $+/-$                           |
| 1280 x 1024   | 64.0                | 60.0                | 135.0              | $+/-$                           |
| 1280 x 1024   | 80.0                | 75.0                | 135.0              | $+/-$                           |
| 1680 x 1050   | 65.3                | 60.0                | 146.3              | $-/-$                           |
| 1680 x 1050-R | 64.7                | 60.0                | 119.0              | $+/-$                           |

**G2410**

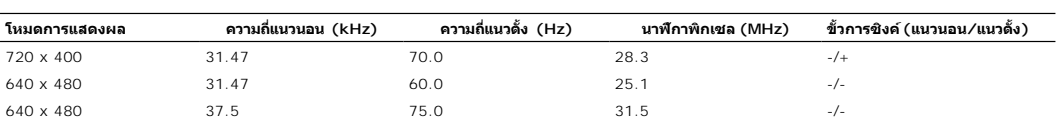

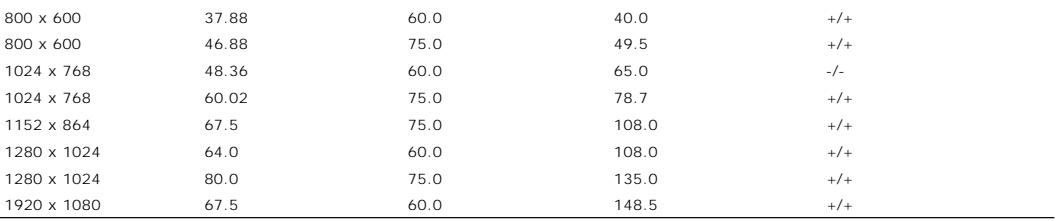

## **ข้อมูลจําเพาะเกี ยวกับไฟฟ้า**

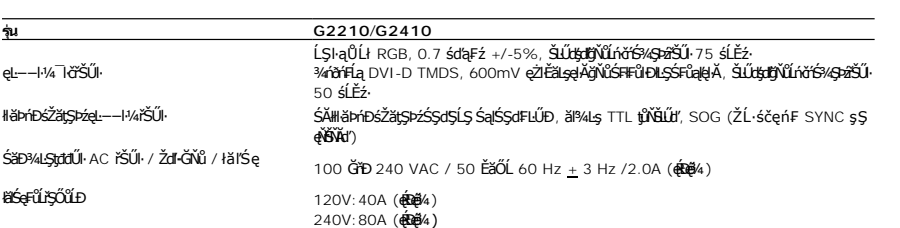

### **คุณลักษณะทางกายภาพ**

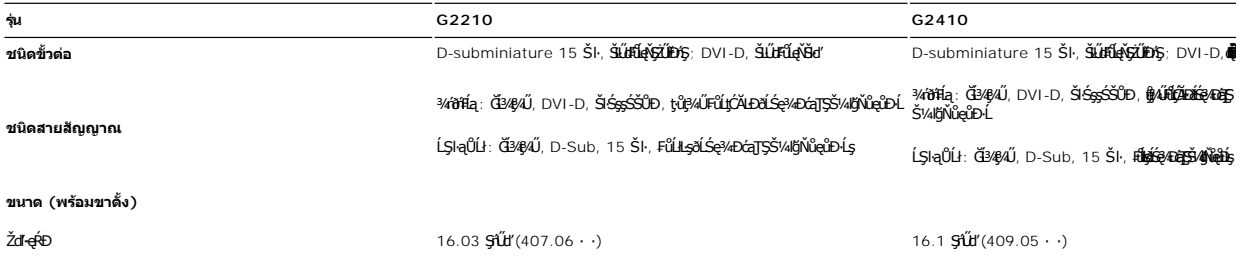

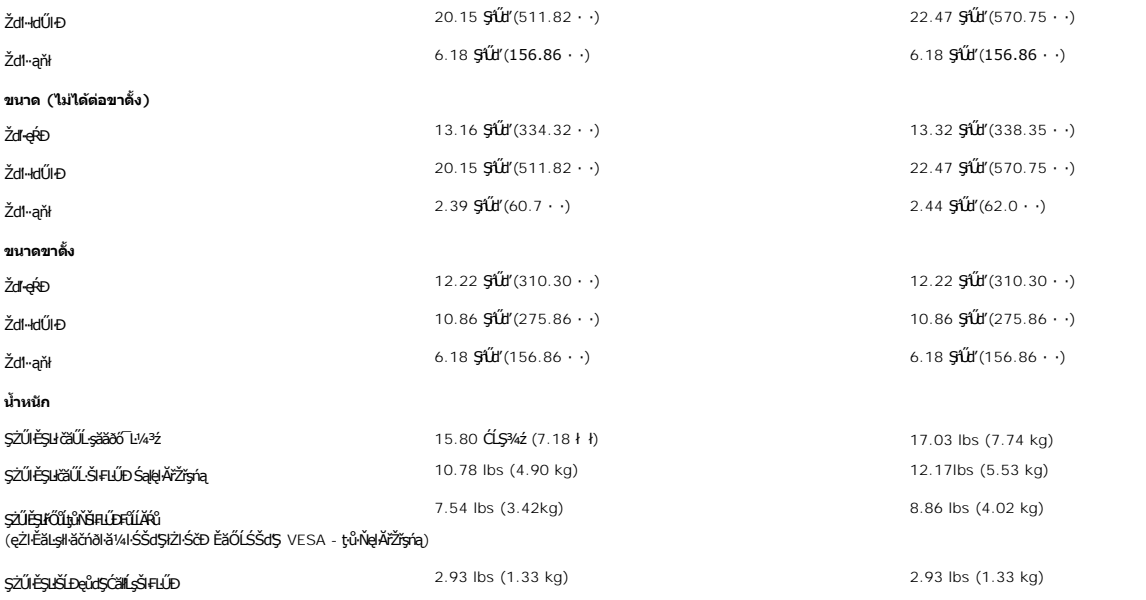

### **ลักษณะจําเพาะเกี ยวกับสิ งแวดล้อมcteristics**

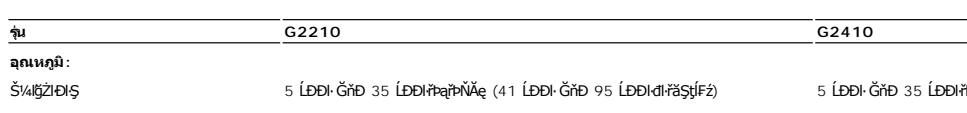

řÞąřÞŇĂę (41 ĹÐĐŀ ĞňÐ 95 ĹÐĐIđIřăŞţÍFź

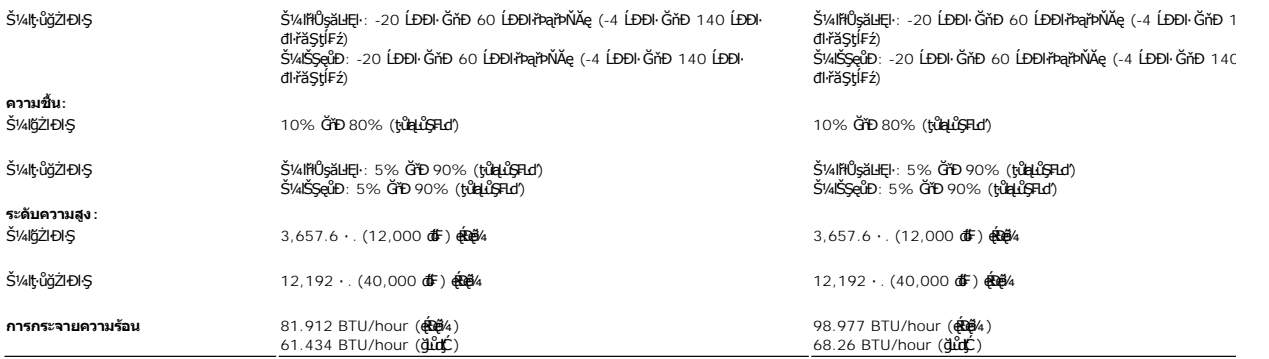

<span id="page-10-0"></span>łąĿstĆĂĿĐĚŞŰŀęłăşĿ−

#### **ภาคผนวก**

**คู่มือผู้ใช้จอแสดงผลแบบแบน Dell™ G2210/G2410**

- · ŽŻIŚŞIŞŻI řáŐĹĐŽď ĆąĹ3/4 LĂ
- **·** ŠŰĹęĿĐřIFŠĹĐ FCC (ŢŞęĚăL<sup>2</sup>Ĺřáńliřğů ŞLŰŞ)
- $\bullet$   $F\frac{f\frac{f\left(1\right)}{f}}{f\left(1\right)}$

# <span id="page-10-1"></span> $\bigwedge$ ข้อควรระวัง : ขั้นตอนเพื่อความปลอดภัย

ข้อควรระวัง : การใช้ตัวควบคุม การปรับแต่ง หรือกระบวนการอื่นๆ ที่นอกเหนือจากที่ระบุไว้ในเอกสารนี้ อาจทำให้เกิดไฟฟ้าข้อต อันตรายจากกระแสไฟฟ้า และ ∕หรืออันตรายจาก<br>อุปกรณ์ได้

FęŻŀĚăĿşŠŰĹ·ŔąřłŇůĂďłĿşŠĿŰŞ₣ĹŞřčŐůĹŽďŀ·ĆąĹ¾¯ĿĂ ŢĚŰ¾Ŕ คู่มือข้อมูลผลิตภัณฑ์*.*

### <span id="page-10-2"></span>**ข้อสังเกตของ FCC (ในสหรัฐอเมริกาเท่านั น)**

ęŻŀĚăĿşĆăŀŀĐ FCC Ś**ąŠŰ.Ŕąä'ğŴşŠŰş**ÞĎ<u>ádŐÇ¢`JĎ</u>¼<del>vĂṽdŪgŀŦãŇŴdL≸ďq</del>∛vŽdŰŁŊ<del>ĽŽď</del>WĂğŰĹġĎŽv∰vå journomegulatory\_compliance

#### <span id="page-10-3"></span>**ติดต่อเดลล**

**สําหรับลูกค้าในประเทศสหรัฐอเมริกา, โทร 800-WWW-DELL (800-999-3355)**

**k/ интигия: ĞŰ***ŽŐŀ§***űŀŔŸäÿŰŗŐ**ŰłŔijŹŰŖŰġłŰŹő¼ҿŀäŽŰ<del>ĹġŔŰ</del>ŦŔ4ŰĹŖŔŰŦŖŧĹĊŰĹġſĔŪ4½, ęąńĆğŴHčŎĹĠźŀŦĔĊŐĹĠŹŦąŎĹĿąŕĿĿ¼¥ŹĹĐř¼ąąź.

เดลล์มีการสนับสนุนออนไลน์ และบริการทางโทรศัพท์และดัวเลือกในการให้บริการของทาง การให้บริการขึ้นอยู่หับประเทศและผลิตภัณฑ์ และบริการบางอย่างอาจไม่มีให้ในพื้นที่ของคุณ **ในการติดต่อฝ่ายขาย ฝ่ายสนับสนุนด้านเทคนิค หรือฝ่ายบริการลูกค้าของเดลล์:**

- **1.** řĂŇůĂ·ý·řďŮşţÞ₣**◌์support.dell.com.**
- **2.** ₣ăďðęĹşĆăľřğĐ ĚăŐĹ¯Ŕ·ń¯ŀŽŢŞř·ŞŔŚşş¾ňÐąÐ **เลือกประเทศ/ภูมิภาค** ğŇůęů調ůŀЊĹÐĚŞŰŀ.
- **3.** Žąńł **ติดต่อเรา** ğŇů¾ŰŀŞÞŰŀĂŠĹÐĚŞŰŀ.
- **4.** řąŐĹłşăńłŀăĚăŐĹąńÐŽźłŀăęŞĿşęŞőŞğŇůřĚ·ŀľę· ₣ŀ·Žďŀ·₣ŰĹÐłŀăŠĹÐŽő¼.
- **5.** řąŐĹłďńİŇłŀă₣ń¾₣ůĹř¾ąąźğŇůŽő¼ęľ¾ďł.

ł<u>ąĿstĆĂĿĐĚŞŰŀęŀăşĿ</u>−

łąLsęŔůĚŞŰŀęŀăşĿ−

## **ความช่วยเหลือในการติดตั ง PowerNap**

łŀă₣ń¾₣ĿŰÐ PowerNap ĹĂůŀÐĆăľęşŽďŀ·ęŻŀřăŮð ğŻŀ₣ŀ·ŠĿŰŞ₣ĹŞ₣ůĹţĆŞŇŰ:-

*1. ตรวจสอบความต้องการของระบบปฏิบัติการ* พันธม พันธม พันธม พันธม พันธม พันธม Windows XP, Windows Vista

- *2.* ติดตั ง *Entech API*
- *3.* ติดตั งซอฟต์แวร์*PowerNap*

<mark>łąLęęŔůĚŞŰŀęłĕşĿ−</mark>

<span id="page-12-0"></span>łąLęęŔůĚŞŰŀęŀăşĿ−

## **การติดตั งมอนิเตอร์**

**จอแสดงผลแบบแบน Dell™ G2210/G2410** 

## **ถ้าท่านมีเครื องคอมพิวเตอร์ตั งโต๊ะ หรือโน๊ตบุ๊ค Dell™ ที ต่ออินเตอร์เน็ต**

1. ţĆğŇů http://support.dell.com řŠŰłęŔůŚĞşşăńlă ŚąŰd¾dŞźĚą¾ţ¼ăŕdĹǎźąůlęő¾eŽlĚäLşłälđńllăź¾ŠĹĐğůlŞ

2. ĚąĐFŕ¥ĦĹĎŖ<sup>ĸ</sup>ĂďĹĬŧĠŔĹŎŔĹĔŔĔŔŎĸŎŦŧĿĨŔŸŔĿĿŎĎŔĿŔĿŎŔĿĸŶĿŶĸŎŔŎĸŎŎŎŔŎĸŎĸŎĸŎĊŎŔŎĸŎŦŎĊŔŎĸŎĊŔŎĸŎĊŔŎĸŎŔŎŔĿŔ

หมายเหตุ: EłZő¼ţǔḍŀǎGFĿUDZǔZdŀZ·ýĿ¾ğNǔ 1680x1050 (ęZłEälş G2210) EǎOL 1920X1080 (EǎOL G2410) lǎő¼lɨFî4kü Dell™ řčOŭLę\$G·řNǔAdhejS¼ĆřFLǎžädŕíğNǔăLĐăş<br>ŽďłŽyGK∳ŇŰ

łąLęgŔůĚŞŰŀęłăşĿ−

#### <span id="page-13-0"></span>łąLęęŔůĚŞŰŀęŀăşĿ−

## **การติดตั งมอนิเตอร์**

**จอแสดงผลแบบแบน Dell™ G2210/G2410** 

### **ถ้าท่านมีเครื องคอมพิวเตอร์ตั งโต๊ะ โน๊ตบุ๊ค หรือกราฟิกการ์ด ที ไม่ใช่ Dell™**

- 1. ŽąńłŠďŀğŇůř¾ęłźğŮĹĆ ŚąŰńł **Properties**
- 2. řąŐĹłŚĞş **Settings**
- 3. řąŐĹł **Advanced**
- 4. ¾ŔýŐŮĹĆŔŰćąńFřäldhíŽĹŞéğăąřąĹǎź ðł KälĂąlŔĹŇĂ¾ğŇů¥4ŰŀŞşŞŠĹĐĚŞŰŀFŮĐ (řýůŞ NVIDIA, ATI, Intel ĽąĽ)
- 5. śĆã¾¼åÄąlťŇĂ¾ŠĹĐŖ¼ãdĹåčġŇůFŰLĎĹĿčř¼ğ ðŀřďŮşþFźŚĹĐĠŃŰćąńFäldŕillǎź¼ (řýůŞ [http://www.ATI.c](http://www.ati.com/)om ĚäŐĹ [http://www.NVIDIA.](http://www.nvidia.com/)com ).
- 6. ĚąŁĿŦŕ¥Æ**ĽĿŖ҂äŕdĹăœŻŀĔŁġĹŚ҂ĽĆŦĿĹăĕŀďĦŢĔŰŘĂŀŦĿŰ**DŽŮŽď-ŽŷĿ∛@Ŵ1680x1050 (ęŻŀĚăĿş G2210) ĚŠŐĹ 1920X1080 (ęŻŀĚăĿş G2410) ĺŇ**Ř**LĎ

หมายเหตุ:<br>G2210: ĞŰłğülŞţıûęŀŀăĞiŻiĔŞ¥ıZdŀa|fĹŇĂ¾řĆŮŞ 1680x1050 ţº¼ŰśĆã¾Ff¼ÆûĹşǎŕĿĞġŐĹĠrárŤŁőrŐŐŁŐdődőfürárÚŚ¼ŐfEČiğŇĞkûrŐ

G2410: ĞŰiğülŞţıåęŀ+kĞiZİĒŞ¾ŽďŀąlfĹŇĂ¾řĆŮŞ 1920x1080 ţ¼ŰśĆã¼#ĸſĂĿĠġŎĹĠġŎĹĠġŎĹĠĸŎŦĹĔĠŎŎĹĔĠŀŎŎŎĹĠŔĊŎŔĊŔĊŎŎŎŎŎŔŎŔĊ

[łąĿşęŔůĚŞŰŀęŀăşĿ−](file:///C:/data/Monitors/G2x10/th/ug/optimal.htm)

#### <span id="page-14-0"></span>łąĿstĆĂĿĐĚŞŰŀęŀăşĿ−

### **การใช้งานจอแสดงผล**

#### **คู่มือผู้ใช้จอแสดงผลแบบแบน Dell™ G2210/G2410**

- · łäŢýŰFLďŽďsŽő·ğŇŮŚćD<sup>3</sup>4ŰSĚSŰŀ
- [łŀăŢýŰř·ŞŔğŇůŚę¾ÐşŞĚŞŰŀðĹ](#page-15-0) (OSD)
- <u>ÞLđFźSdãź PowerNap</u>
- **FILDZÜKŰŞZď·Z·ýL<sup>3</sup>/4RDeŐ<sup>3</sup>/4**
- **·** łäŢýŰŚĞşřęŇĂĐŠĹĐř¾ąąź (FLďřąŐĹł)
- **·** <u>łŀăłŰ·řĐĂĚŞŰŀðĹ</u>

### <span id="page-14-1"></span>**การใช้ตัวควบคุมที แผงด้านหน้า**

ŢýŰĆőů·ŽďşŽő·ğŇů¾ŰŀŞĚŞŰŀŠĹÐ·ĹŞńř₣ĹăźřčŐůĹĆăĿş¯ŀčğŇůŚę¾Ð ř·ŐůĹŽő¼ŢýŰĆőů·ŞŇŰřčŐůĹĆăĿşłŀăŽďşŽő· OSD ðľŚę¾ÐŽůŀ₣ĿďřąŠŠĹÐŽő¼ę·şĿ₣ńğŇůřĆąŇůĂŞţĆ

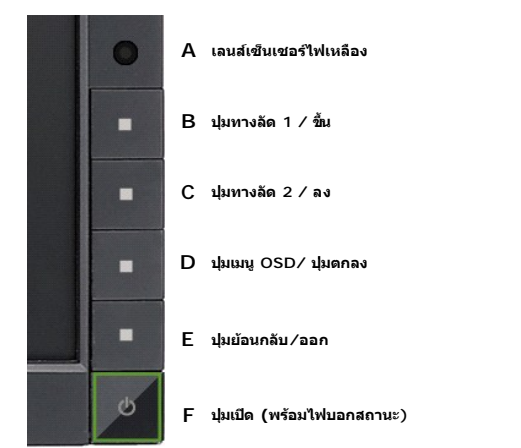

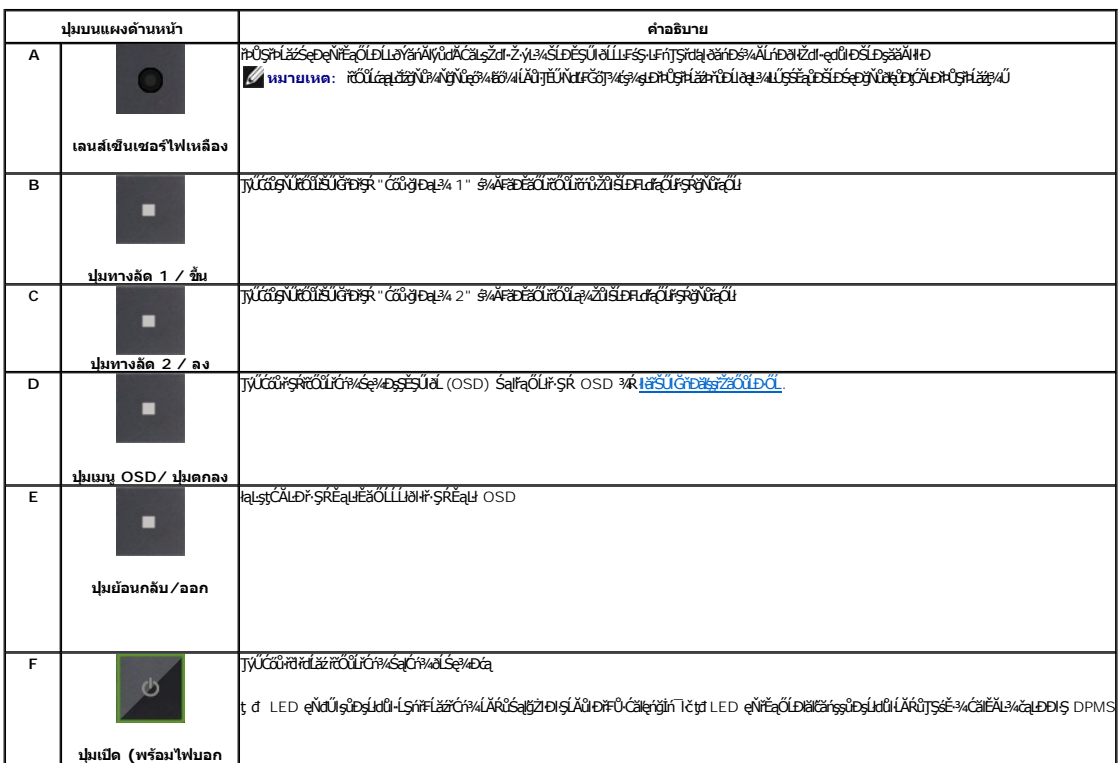

# <span id="page-15-0"></span>**การใช้เมนูที แสดงบนหน้าจอ (OSD)**

#### <span id="page-15-1"></span>**การเข้าถึงระบบเมนู**

иялима: GJJZ64iCqNASI&FUDZUdISUQSCALASRIOGEZOШUHSR OSD dSz%D&Bd34iUgBFUDZUH&jUS\$%AUSSFhSLBISNJBCqNASSCQDEqU5NJABCRD34iUgdU%UAQJZ6%<br>KANASSĆQDI&FUDZUdBCJCZIJEUFSR OSD EIAKCHD

**1.** ł¾Ćőů· ř·ŞŔ řčŐůĹřĆń¾ř·ŞŔ OSD ŚąľŚę¾Ðř·ŞŔĚąĿł

**เมนูหลักสําหรับอินพุตอนาล็อก (VGA)**

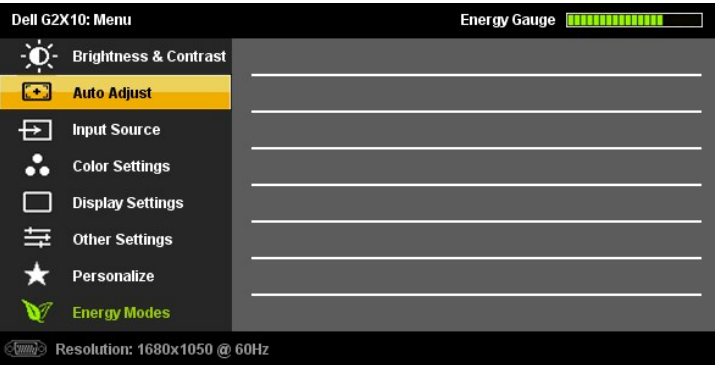

**หรือ**

**เมนูหลักสําหรับสัญญาณดิจิตอลขาเข้า (DVI-D)**

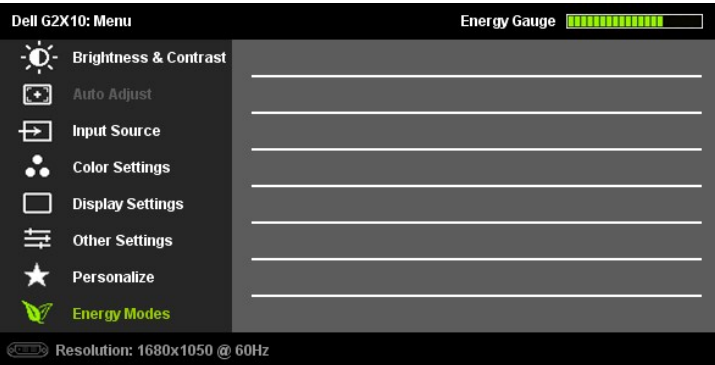

**KAN TERKA STARE: ČÄLSLESSLENTYŰŞ4ŰKÖFŐŰŽŐVADELDTYŰŠLŰdFŰĹŞEŐĹI (VGA)** 

2. ł¼Ćői· Šąľ ŠąŭŎŮZĞŴŐĔĿŰŀŌŦĿďąŎŨŀĕFĿĐŽŰFŰŀŎĽŢŞS¼ŊŴŽŐ¼AUAðŊZĘS;ŸŨŊŒŪŊĿŢĘSĘŸŨŎĄŨŦĿŢĠŒŔŢŎŔŦĿŎĿŖĿŔĿŎĿŖďŔĿŎĿŖď<br>řąŐĹijĹĎĔ¥ĞŴĴŊŰŖ¼ĹġŹĬĠġŸĿĆą

3. ł¼Ćőů· **a** Śąľ **vertő** ÉŞňĚĎŽäLĹÐřŐŨĹÓř4ŢýŰÐŞŦĿďŕ¢ŰLŐŇÓŠ<del>ią</del>ďlĐ

4. <sup>ŖĄ</sup> → Śąľ **→**řőůĹřąŐĹłďăŀ·ńřEĹăžğŇůFŰĹĐŀlă

**5.** ł¾ř·ŞŔřčŐůĹřŠŰŀęŔůŚĞşřąŐůĹŞ ðŀłŞĿŰŞŢýŰĆőů· Śąľ ₣ŀ·ğŇů·ŇłŀăŚę¾ÐţďŰşŞř·ŞŔ řčŐůĹğŻŀłŀăřĆąŇůĂŞŚĆąÐŽůŀŠĹÐŽő¼

6. P«Ćőů· **LĂ ĚŞňDŽäLDřŐŨŁŧşetűrŞKĚąłřőŨřąŐLHařáÚLŐSSĚZŐLP«ĆŐ» A BŔ eLDĚÄŐLel-ŽăLŰÐ řčŐŮLĹĹŀðŀŀŀ·ŞŔ OSD** 

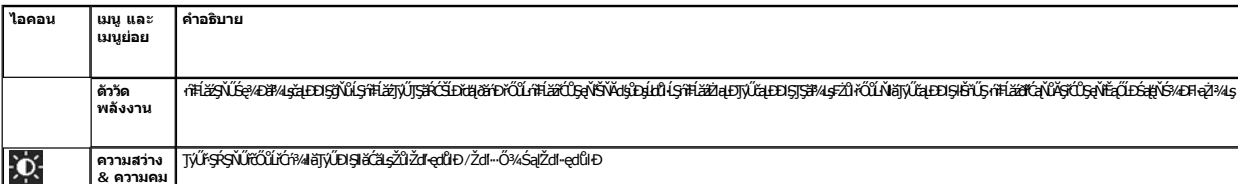

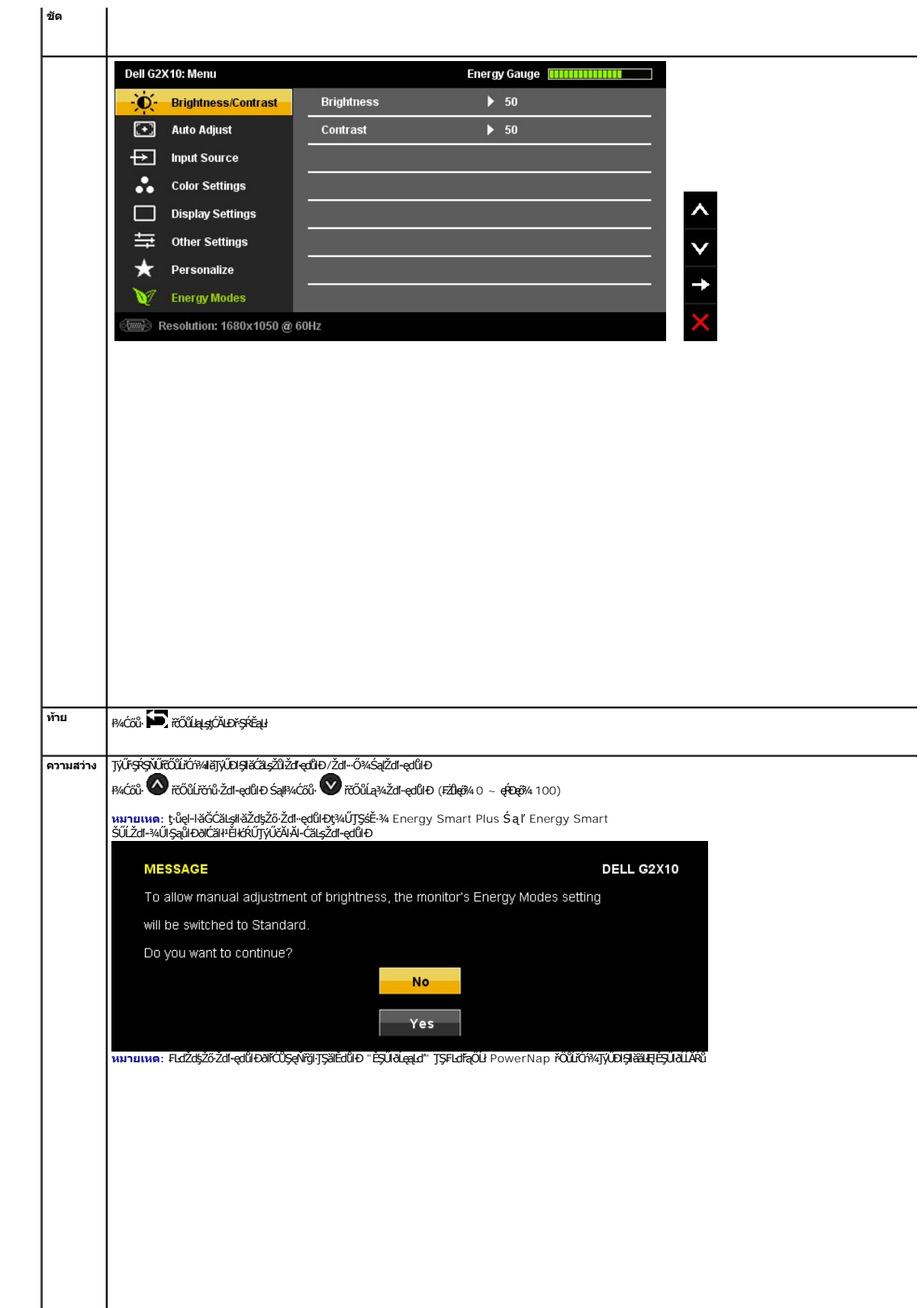

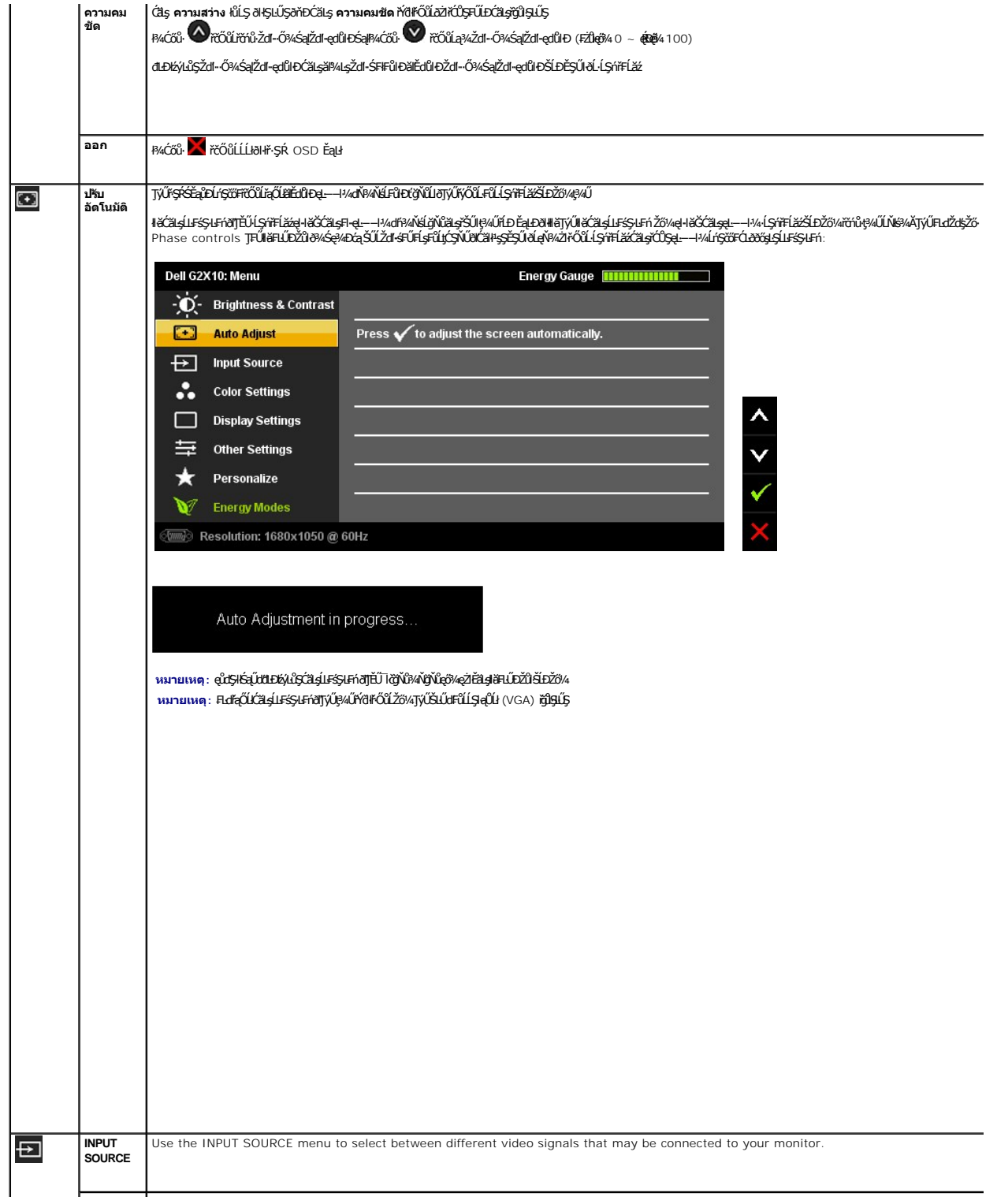

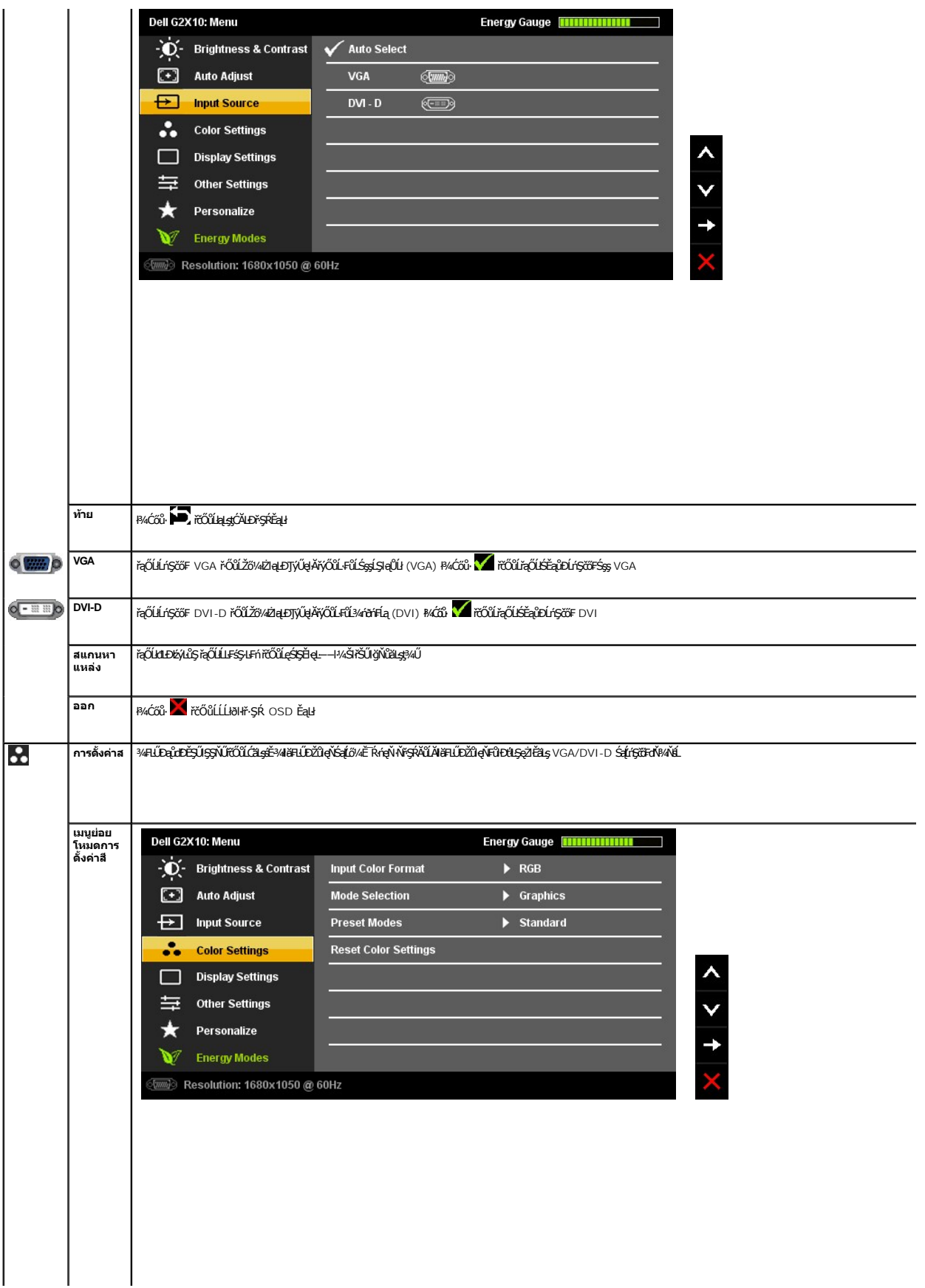

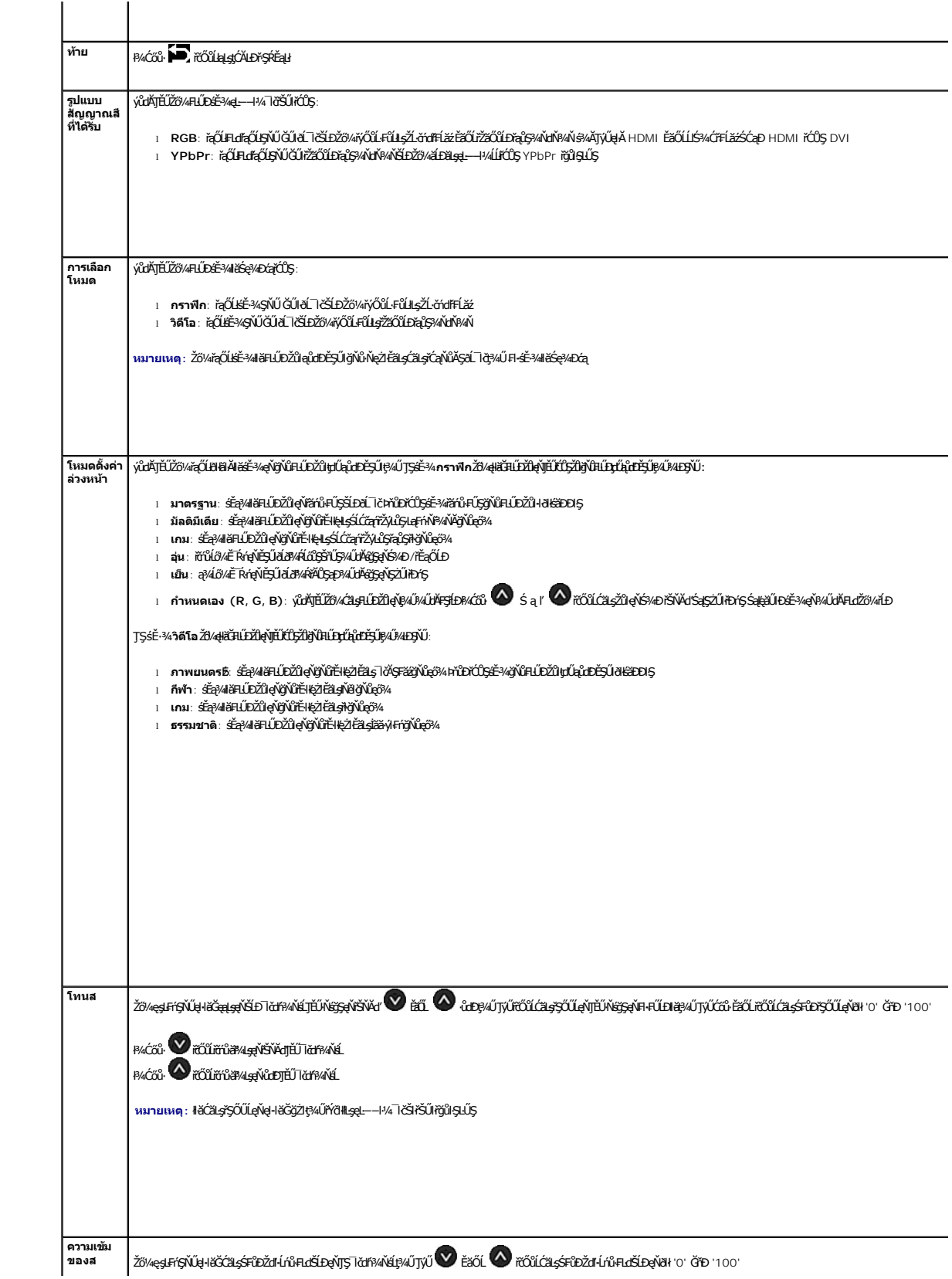

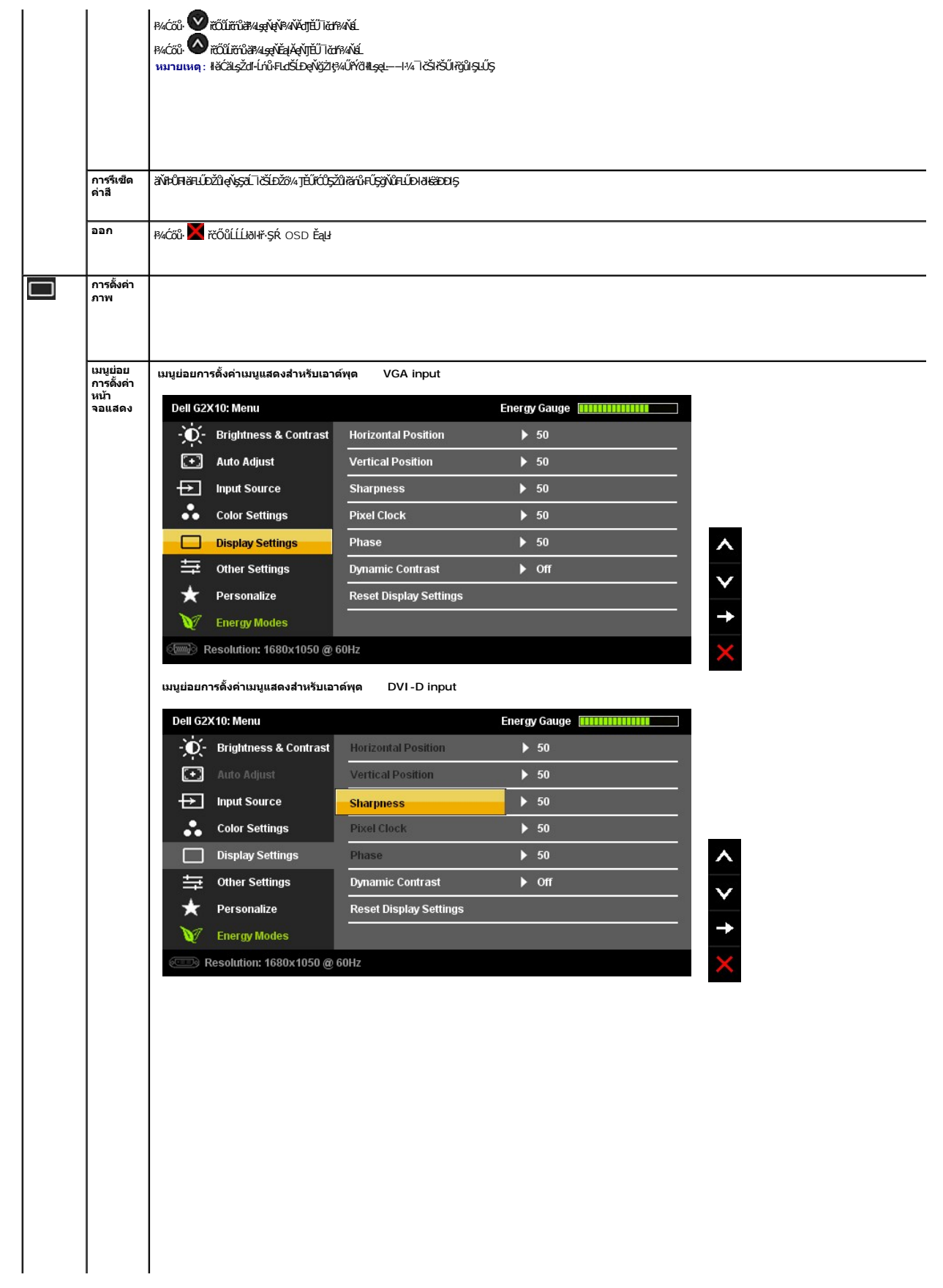

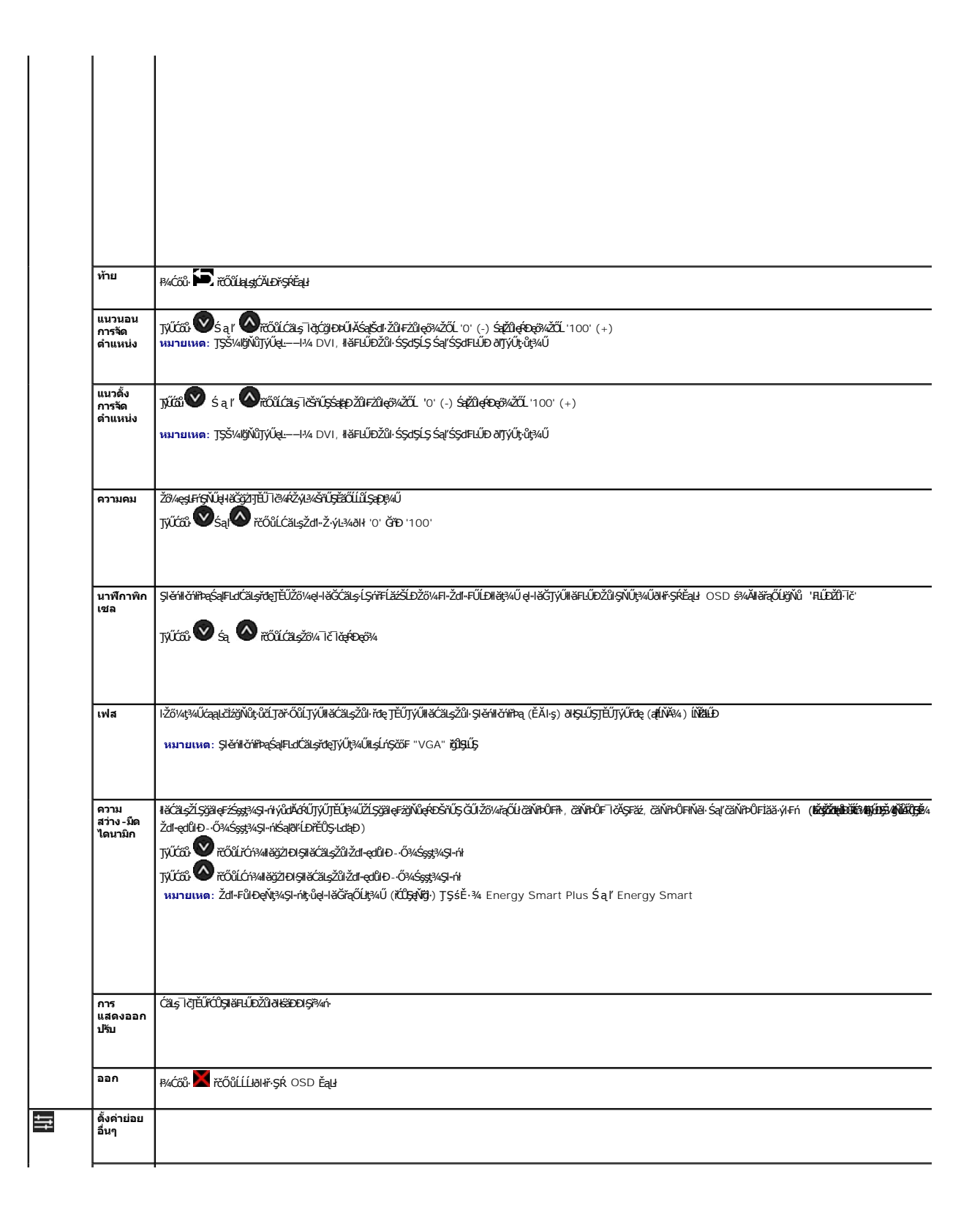

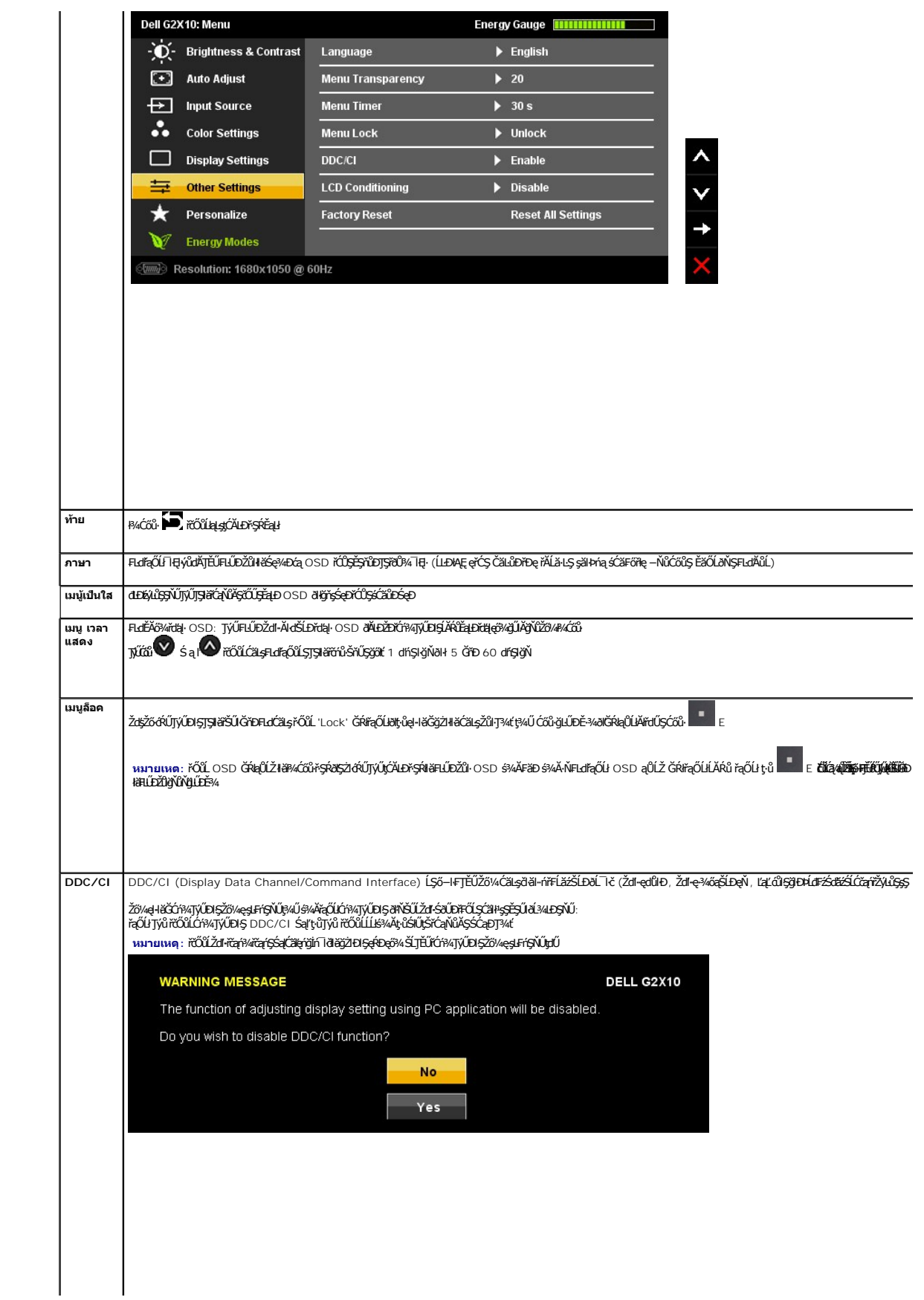

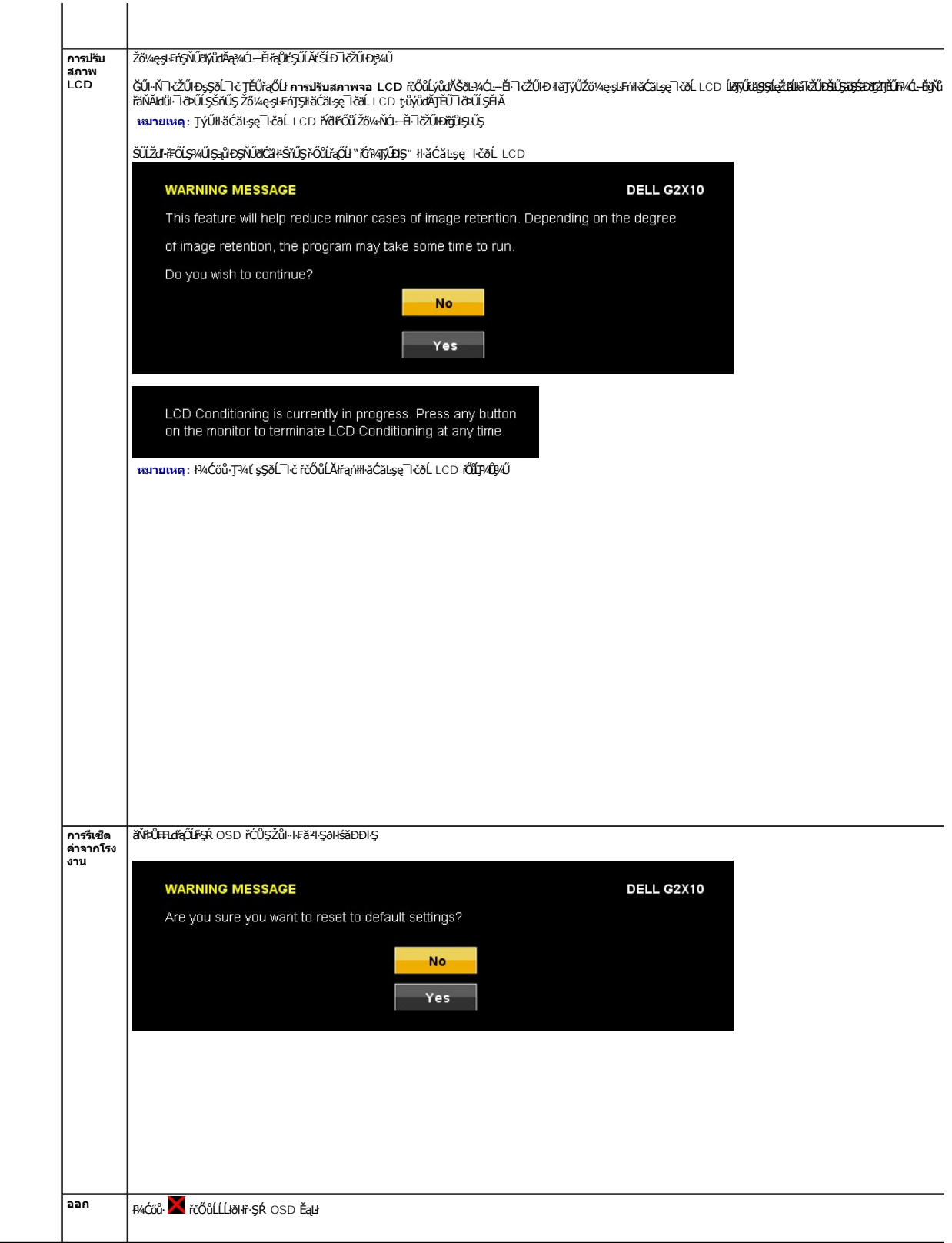

![](_page_24_Picture_13.jpeg)

<span id="page-25-0"></span>**łąsekůĚŞŰelĕsl−** 

### **การติดตั งมอนิเตอร์**

**จอแสดงผลแบบแบน Dell™ G2210/G2410** 

### **การตั งค่าความคมชัดการแสดงผลเป็น 1680x1050 (สําหรับ G2210) หรือ 1920X1080 (สําหรับ G2410)(สูงสุด)**

ř**őůĽálçíğiń IdliSę?«ĐáqRÞęő»/s94AŢýUälsgCrígUrfillă** Microsoft Windows **ŢELZŐ/4ELLEZI4ZýB/ğ)ǔ 1680x1050 (ęZEăLş** G2000 (ęZIEÄLş G2410) **čífha**ş§%AğZŀ<br>FH<u>ĞUŞFŞFÜLLŞ</u>ÝV:

- 1. ŽąńłŠďŀğŇůř¾ęłźğŮĹĆ ŚąŰńł **Properties**
- 2. řąŐĹłŚĞş **Settings**
- 3. řeŐŮ<del>Segř</del>¼ĔejĕdyŠď·¾ŰdĂĦ¥ĸĆőŀřŮeźŰĸŽŰŀogŰďČär≨ŽďafŃŸ¥vŠĹĐĚŞŰeŬŤÓĞT1680x1050 (ęŽŀĚã(1920X1080 (ęŽŀĚăLş G2410)
- 4. Žąńł **OK**

HZŐ¼tűFÜŞFIdfaOLZdFZÁ2%Öjű 1680x1050 (eZFEils G2210) E3OL 1920X1080 (eZFEils G2410) ZŐ¼UðFULDLLÖ%FG%ZádLZeZÓMÁQLEGHBÁSAUGaÜPÖNÜLfgKGFDEISS<br>ZIAHHEZNÓZMAHDJJŰÁÓBAÚMÁDÁGA ALHAFZZÁSSSZAJÓDHÚLŰ:

- **1: [ถ้าท่านมีเครื องคอมพิวเตอร์ตั งโต๊ะ](file:///C:/data/Monitors/G2x10/th/ug/internet.htm) Dell™ หรือโน๊ตบุ๊ค Dell™ ที ต่ออินเตอร์เน็ตอย**
- **2: [ถ้าท่านมีเครื องคอมพิวเตอร์ตั งโต๊ะ](file:///C:/data/Monitors/G2x10/th/ug/non-dell.htm) โน๊ตบุ๊ค หรือกราฟิกการ์ด ที ไม่ใช่ของ Dell™**

<mark>ła∞Ŕ∂ř</mark>SŰdĕd–

## <span id="page-26-0"></span>**จอแสดงผลแบบแบน Dell™ G2210/G2410**

ŽŔů·ŐĹHĕŢýŰÐĿŞ

<u>ŀiǎFLŰĐŽůl·Ždl·Ž·ýL3⁄4lŀăŚę3⁄4ĐćajŕĆŮŞ 1680x1050 (ęŻlĚăLş G2210) ĚǎŐĹ 1920X1080 (ęŻlĚăLş G2410)(**éÈ@**4)</u>

### **ข้อมูลในเอกสารนี อาจเปลี ยนแปลงได้โดยไม่ต้องแจ้งให้ทราบล่วงหน้า © 2009 Dell Inc. สงวนลิขสิทธิ**

ĚŰŀ·ćąń₣ÞŻŰŀřŞŐŰĹĚŀŞŇŰţ·ůďůŀðľ¾ŰďĂďńİŇŢ¾ť ś¾Ăţ·ůţ¾ŰăĿşĹŞő−ŀ₣řĆŮŞąŀĂąĿłĘ¼źĹĿłĘăðŀł Dell Inc. ś¾Ăř¾**◌็**¾Šŀ¾

Z2000EM**gDia01y01jydf52D50UEGN**): *Dell* SąlśąślU Dell Z0172300DEM30N&2019D Dell Inc. *Microsoft, Windows* Są*l Windows NT Z0172500DEM30N&20N843*f59WSSLD Microsoft Corporation,<br>*Adobe Ž01725001BEM30N&30S* Bold by Stems I

Ĺŀð·ŇłŀăŢýŰřŽăŐůĹÐĚ·ŀĂłŀăŽŰŀ ŚąľýŐůĹğŀÐłŀăŽŰŀĹŐůŞŢŞřĹłęŀăÝşĿşŞŇŰřčŐůĹĹŰŀÐĞňÐăŀĂłŀ㌹ľćąń₣¯Ŀ¼³źğŇůřĆŮŞŠĹÐşăńĘĿğřĚąůŀŞĿŰŞ Dell Inc. ŠĹĆăľłŀĐďůŀřăŀţ·ů·ŇŽďŀ·ęŞŢðŢŞřŽăŐůĹÐĚ·ŀĂłŀăŽŰŀĚăŐĹýŐůĹğŀÐłŀăŽŰŀĹŐůŞŞĹłřĚŞŐĹðŀłŠĹÐşăńĘĿğřĹÐ

**รุ่น G2210t, G2410t. กุมภาพันธ์2009 Rev. A02** 

#### <span id="page-27-0"></span>łąĿstĆĂĿĐĚŞŰŀęŀăşĿ−

# **การติดตั งจอแสดงผล**

**คู่มือผู้ใช้จอแสดงผลแบบแบน Dell™ G2210/G2410**

- **+** łäFůĹŠŀFĿŰÐ
- łłăřýŐůĹ·FůĹðĹŚę¾Đćą
- **+** łłaŏĿ¾łłaĕŀĂřŽřsńą
- **· łařýŐůĹ·FůĹÞId޾źşlăź (ĹőĆã/«àŐŰlříňů)**
- **·** łäszl·Ši FLŰĐĹĹł
- łłäFń¾ćŞLĐ (ĹőĆă¼źřeăń·)

## <span id="page-27-1"></span>**การต่อขาตั ง**

**หมายเหตุ:** Šŀ₣ĿŰÐŚĂłĆ㾳źłĿşðĹ¯ŀč ř·ŐůĹęůÐ·ĹşðŀłśăÐÐŀŞ

![](_page_27_Picture_11.jpeg)

ĹŀČŀŽăĹş·ĹŞńř₣ĹăźĹĹłŚąľ₣ĿŰÐ·ĹŞńř₣ĹăźţďŰşŞČŀŽăĹş

- 1. ČălLŞSĞJĔĘÜĘLĐSĞJŐÞŇŰĎÇŨŞÇÁĞXSLDSFLUÐÝSULGÑLDJŇ¥MJŞEĄÐSLDLŞŇFLÄZ<br>2. ą¼ªGFLŰÐĘDĨŐŰLJĔŰŐŰGJŇŮ¥¥ÆÞLSTFÉÄÐLSJŠŰLSŠFLŰÐ
- 

## <span id="page-27-2"></span>**การเชื อมต่อจอแสดงผล**

<u>A vianasseta: ŠŰŽďätlĐ: łůĹŞğŇůŽő¼ðľřáńů·läľşdŞlŀăŢ¾ť ŢŞęůdŞŞŇŰ ŢĚŰĆ<sup>1</sup>ŕgĿFifFl- ŠLŰŞFĹŞřőŐĹŽď·ĆaĹ¾¯LÄ.</u>

łĕÿŐŰ.FŰĹŞŕřĔ*ližŠDŽővkŠŰŧ§ŽiŚ*ŰĔŽĹörtFÉlž&öv4lğzĪR-ŠLŰŞFĹ3ÉŞŞZŀ¼ÐFŰĻĠŴŰŦŷŐŰŁFŰĹŞŕŦĔĿŎŽŎvkŸŎĽŀŰŁŐŐŐŁŐŻĿŐĽŐŻĿŐŻĿ

1. Ćń¾ŽĹ·čńdřFĹ㟊ĹĐŽő¼ Śąl¾ňĐelĂtđĹĹł.

2. FüLekPZistaESUUALONSId'(34tofFLa DVI-D) EEOLOSZUIDIS (LSI-aÜLI VGA) ISULGLIZEEDIAMAKLINUSEALDSLADEREZZO/41CHIZZO/41AUFAZISTALASSZLODEREZERIZMAALSTJU<br>eKPZIstaeLDeKPYÖKÖŐÜLFÜLEZLODEREZEEDELES/AÜDENENKÜZÖNDEHE

**การเชื อมต่อสายเคเบิล DVI สีขาว**

![](_page_28_Picture_0.jpeg)

![](_page_28_Figure_1.jpeg)

**инлина: ăRC ŀčŢýŰřöÖLdUFGŐCälęÐZźŢŞHÄSę?4Ð ŀĞFLdLAŭHDĞJUŞZ äRC ŀČĐZLAĞÆŸŒÜDLŞLHÇÄRC ŀĞŢŴŒĞKÖLŐ kÖZÖ kÖZÖ vALŞÁRÇ<br>ŽĹ·čńdFFĹäźĹŀðSFIFůlÐILŞĹĹłţĆ** 

### <span id="page-28-0"></span>**การจัดการสายเคเบิล**

![](_page_28_Picture_4.jpeg)

ĒĄĐĠŴĔŴĄAŤŹŷĖĎŴĎŊŇŨŎĞĴUĿĔ÷¼ŤŚĦŖĿŎĸŔŢĸŎŖĹĸŎŔŦĹĔĠŴŶŎĸŎĸĿŔĿŎĿŎĿŎĿŎŦŎĸŎŦŎĸŎĸŎĸŎĸŎĸŎĸĿĿŎĿŎĸŎĸŎĿŎĿŎĿŔĿŔŎĸŎĿŎĿŔŎŖŎĿŎĿ<br>ŚĘĸĐţŰŀŰĹŞŞ

### <span id="page-28-1"></span>**การเชื อมต่อซาวนด์บาร์(อุปกรณ์ซื อเพิ ม)**

![](_page_29_Picture_0.jpeg)

![](_page_29_Picture_1.jpeg)

**NOTICE:** Do not use with any device other than Dell Soundbar.

- 1. řÓ<u>ŮĹğ</u>ŻĿŊŞðŀŖŴĿŊĔĄĿĿŎĹŎŔĿŎĹŎŎŔŖĔŔŎŔŎĿŔĸŎĸŎĿŔŎĿŔŎĿŎŔŎĿŔŎŔŎŔŎĿŎŔĿŎŔĿŎŔĿŎŔĹŎŔĿŎŔĹŎŔ
- 2. řąŐ<u>Ů</u>ŚŚĞ<del>ğ</del>ięŇĐţĆğIĐPŰ*Ăð*ŞHÖLŮĐĂř¼ąĐŢŞFŻIŚĚŞÎD
- **3.**  ₣ůĹ Soundbar łĿşĆąĿűłţđ
- **4.** řeŇýcáulutăŰ. e ĂlejFŰ älessés Lejnű LARuja
- **5.** ŢęůĆąŁűł·ńŞńęřFĹăńśĹęŇřŠŇĂﳪIdYaP¼ŰŀŞĚąŁĐŠĹĐŚĞşřęŇĂĐŸŐkLşŚ∂ŮŽęL−−ŀ¼řęŇĂĐĹĹŘĹĐŽL·čńdřFĹăź

## <span id="page-29-0"></span>**การนําขาตั งออก**

**V หมายเหตุ**: řčŐĹÓŰŁŊĘĂĂŠŇ¼ŠůĘŖĘĔŞŰŀðĹ LCD ŢŞŠ¼ľğŇĞØÄĞHĿŰĹŀŢĔŰŚŞŨŢðđŮŔĹĠę?ÆćąĦĖĹĂŔŮŖŞčŐŰŞódŐŇĚţĺŀ¾.

ğŻŀĦ·ŠĿŰŞŦĹŞFŨĿĆŞŇŰŸŐŨĹŞŻŀĞŀĿŰDĹĹł:

![](_page_30_Picture_0.jpeg)

- 
- 1. P4CőŭZąłASHLLDZUEJdU.<br>2. ĂIŠI·FĿŰĐŠňŰŞ ŚąlŞŻI·ĹĹŀĔůl·ĐðI·ŀðĹ¯I·č.

### <span id="page-30-0"></span>**Wall Mounting (Optional)**

![](_page_30_Picture_4.jpeg)

![](_page_30_Picture_5.jpeg)

(ŠŞŀ¾ęłăŔ: M4 x 10 · ·.)

¾ŔŽŔŮŐ**ĹŀăŢýŰÐŀŞğŇŮŢĚŰŀĞŐŰĿýŐ%Fŕĭ%FLŰÐęŮďŞP!ŞFŀ·IFăªIŞ** VESA

- 1. dIÐSÓÐðLIĞÆŞŞÓUIŞŐÙ·EãOLE·LŞ ğNŬdIÐţdUşŞśFŰlőOUŞĩãNAş·LùŞZÐ<br>2. ĞĹ¾ŠI·FLŰÐĹĹŀ
- 
- 
- 3. ŢýŰţSZdDZąłĄęłäRęNűFLdğYŴAň¼CIZáLşčąRFŃLLł<br>4. FrÝÆÁŘÝŇ«NKÖNÆrÍVÆ}DLƏSLLCD<br>5. FRVÆLÖDÉLLCD şŞSLDSVÁĞZIR-ŠLŰŞFĹSTŞŽÁÖŐLI&FRVÆLŰDGŇŰTÉŬKÖLLYÖVÆrÍV«SLÐ

**Z หมายเหตุ**: ęŻŀĚăĿşŢýŰÐŀŞřÝčŀłłĿşŠŀĂň¾Fń¾ćŞĿĐFI-·ŀFă?lŞUL ğŇůęł·<del>iăČáĹDăLşŞ</del>ŻŰŀ<del>ĔŞL</del>ł/ŚãĐŖ¼Ű4.36 ł ł.

<span id="page-31-0"></span>łąĿstĆĂĿĐĚŞŰŀęłăşĿ−

## **การแก้ไขปัญหาเบื องต้น**

- **คู่มือผู้ใช้จอแสดงผลแบบแบน Dell™ G2210/G2410**
- łŀ㌳ŰţŠĆĿ−ĚŀðĹŚę¾Đćą
- á⊢ěğůd¢Ć
- **●** Ó—ĚHŇůĂďlsćańFTL¼→ź

**ข้อควรระวัง:** łůĹŞğŇůŽő¼ðľřăńů·łăľşďŞłŀăŢ¾ť ŢŞęů着ŇŰ ŢĚŰùńşĿ₣ń₣ŀ· [ŠĿŰŞ₣ĹŞřčŐůĹŽďŀ·ĆąĹ¾](file:///C:/data/Monitors/G2x10/th/ug/appendx.htm#Safety%20Information)¯ĿĂ.

#### <span id="page-31-1"></span>**การแก้ไขปัญหาจอแสดงผล**

#### **การตรวจสอบคุณสมบัติการทดสอบตัวเอง (STFC)**

ðLSeMDáSUDZÓMAVZÓMesLFÁHBYMELSENHDÞAVDLSŐ–HFJEUZÓMeHŠGFádðeLsdÚðLSeMDáğZHDHSLANHDFHEEÄOLL við SAMASLANHSLANHOLD<br>ÁÁLDŐMÁKNI JÉÚÁLSHARHSÁDA TESMAHASZISLÍSFÉLSFNUSSVÚ:

- 1. Óŕ¥řŽäŐŮĹĐğLŰĐŽĹ·čńd作ĹǎźŚą@ĹŚę¾DćaĞĹĐŽő¼
- 2. ¾ňÐęl4Žfýqdf¾N\$LLBl₽AUŞEąLĐSLDZLŏdfFLžřiðŨJFLSŞũJðdÜŞ¼DÆZÍŞÓJÄŞÆJÆNÜÞÆHÞĘ JEJGĽÆJÆJÆÆJÆJÆJÆJÆÆJÆÆJÆÆJÆJÆJÆ<br>ŠĹÐŽĹ·čńdFFĹăź
- 3. Ćń¾ðĹŚę¾Ðćą

łąŭLDŚFUFL5ZdãðICáH+5SESUIðL (SJOLFADQNA) GUIðLSG4Dágtvel-HáGFádððLsgL—H4 I Ið4U SaljZDISLADDORFULD JSSY4lljNüARŭTS6E-44H8g34eLsFLdfLD tdfðfallz LED dfOOSQNUI<br>SLUSNÚŠTÚSLeel--H4FSÚðNGÓUaLDSFÚFLSSSTASSESTLDGNÚSGVDAÚSGUSESLO

![](_page_31_Figure_14.jpeg)

4. łąůĹĐŞŇŰĹŀðĆăŀŀăĬĔďŮŀĐğŇůălţşğŻŀĐŀŞFŀ·ĆŀFrî¾ŰďĂĚŀŀŧŀĂřŽřşnąďn¾ŇśĹĞŔŀFĿ¼ŀlǎřýŐûĹ·FůĹ ĚǎŐĹřeŇĂĚŀĂ

+. "СССССССССССС ВЕСС ВУ МОГОЛЬ О ГОЛЬ О ГОЛЬ О ГОЛЬ О ГОЛЬ О ГОЛЬ О ГОЛЬ О ГОЛЬ О ГОЛЬ О ГОЛЬ О ГОЛЬ О ГОЛЬ<br>5. СПРАВЛЭФАФДО СО ГОЛЬ С ГОЛЬ ФАРА ВО ГОЛЬ О ГОЛЬ О ГОЛЬ ДО ГОЛЬ О ГОЛЬ О ГОЛЬ О ГОЛЬ О ГОЛЬ О ГОЛЬ О ГОЛЬ О

ĞŰŀĚŞŰŀðĹŠĹÐðĹŚę¾Ð湊ĹÐŽő¼ďůŀÐĚąĿÐðŀłğŇůŽő¼¾ŻŀřŞńŞłŀă₣ŀ·łăľşďŞłŀăłůĹŞĚŞŰŀŞŇŰ ŢĚŰ₣ăďðęĹşŽĹŞśğăąřąĹăźłŀăŚę¾Ðćą ŚąľăľşşŽĹ·čńďř₣Ĺ㟊ĹÐŽő¼ ðĹŚę¾Ð湊ĹÐŽő¼ŞĿŰŞğŻŀÐŀŞřĆŮŞĆł₣ń

### **ระบบตรวจวิเคราะห์ที ติดตั งมาพร้อมเครื อง**

dĹๅčŠĎŽő¼Fŕ¼FŮPŽãŐĹĎŐĹFǎðdrÝŽäŀĚřČŐĹýůĎFǎð¢śĹŷſŰęŕŮvĤvĆFŕğŇŮqŁDřŀŃĠŇĴŞŞŠČÑdĹŕŐŎĹ−ĚŀğŇĤ₩Ĥ«ŐŔŐÄŖŽLAČÄ»

**หมายเหตุ:** Žő¼ęŀ·ŀăĞăĿŞăľşş₣ăďðďńřŽăŀľĚźŞŇŰţ¾Ű ř·ŐůĹĆą¾ęŀĂęĿ−−ŀ¼¯ŀčĹĹł ŚąľðĹ¯ŀčĹĂŔůŢŞ โหมดการทดสอบตัวเอง řğůŀŞĿŰŞ

#### łĕăĿŞăţşFădðdŕĭŽäŀĚżğŇůFń¾FLŰĐŀlejŽăŐŨĹĐ:

- 1. FădðęĹşdůŀĚŞŰŀðĹęŀĹŀ¾ (ţůŇČőLŞşŞĚŞŰdĹ)
- 2. GL¾ęŀAęĿ−−ŀ¼ ŀčLLłðŀł¾UŀŞEąLĐSLĐZL·čńdřFLăźEăOLðL ŀčðL ŀčðlfSUŀęRǔśE·¾łŀåğ¾ęLşFLdřLĐ<br>3. ł¼Ćőů· B Śąľ E şŞŚćĐ¾ŰŀŞĚŞŰIŽŰŀÐţdŰčäŰL·lLŞŞŀŞ 2 dříŞŀğŇ ĚŞŰŀðĹeŇřğŀðl(Čălł·ŠňŰŞ
- 

![](_page_32_Picture_0.jpeg)

- 
- 
- 4. F&BalgSDUðUÍOÚLEI af ÚDÓFAGFALAU BalfUNAA<br>5. FAGGÚ E SSÓGÐAGU SÉDÚ. Í NÓZU ÍDA SÉLES Ú ALANGÁRS KÓSAGÓSAÐ<br>6. F&BalgUS SSAAG RÓGÚ ÉI af ÚDÓFAGEFA<br>7. GOLFLÁUSFLSGYÚ 5 S a 1' 6 ÞOLÚ NÓZBU DRÓGÚFAdalgUSSAAGSSES Ú ALANSÓNA

łŀăğ¾ęĹşřęăŮðęńŰŞř·ŐůĹĚŞŰŀðĹęŇŠŀďĆăŀł¹ŠňŰŞ ĹĹłðŀłłŀăğŻŀÐŀŞś¾Şł¾Ćőů· **E** ÞŻŰŀĹŇłŽăĿŰÐ

ĞŰ*Žő¼Făd*tjűğqűbóf¼ÓFńşŞĚŞŰdĹ¾ŰdĂĕjYŰřŽőŐĹĐŐĹFădathřŽälĚzjŸűFn?4FLŰĐŀčäŰLrŽZŐĹDŚę¼ÞdtŰ=ĨöjZUŞÓFnFădqĹgl&hzM¥láz

# **ปัญหาทั วไป**

ĦĕŀĐFŨţĆŞŇŰ<del>şăŏ</del>őŐŰĹŔąğĿů¢ĆřŇůĂdlşĆĿ−ĚŀğŇůğşûÄŁŠĹĐŏĹŚę¾ĐćąğŇůŽő¼Ĺŀŏ`ş ăďğLŰĐdħĬŇŀĕŚĺŰţŠĆĿ−Ěŀ

![](_page_32_Picture_190.jpeg)

![](_page_33_Picture_112.jpeg)